# **Diseño de un programa en JAVA® para el cálculo de propiedades eléctricas y ópticas en materiales moleculares conductores y semiconductores**

**M.E. Sánchez-Vergara1 C. Aparicio2 L. Villarreal2** R. Durán-López<sup>2</sup> **J.R. Álvarez2 A. Ortiz Rebollo3**

- 1 Coordinación de Ingeniería Mecatrónica. Escuela de Ingeniería, Universidad Anáhuac del Norte. Avenida Lomas de la Anáhuac s/n, Col. Lomas Anáhuac, 52786, Huixquilucan, Estado de México.
- 2 Instituto Tecnológico y de Estudios Superiores de Monterrey, Campus Ciudad de México, Calle del Puente 222, Col. Ejidos de Huipulco, 14380, México, DF.
- 3 Instituto de Investigaciones en Materiales. Universidad Nacional Autónoma de México, A.P. 70360, Coyoacán, 04510, México DF. MÉXICO.

correo electrónico: elena.sanchez@anahuac.mx

Recibido el 6 de febrero de 2007; aceptado el 24 de agosto de 2007.

#### **1. Resumen**

Los materiales moleculares han sido objeto de interés creciente debido a sus propiedades eléctricas características, que les confieren un comportamiento de conductores, semiconductores y superconductores. A partir de estos materiales existe la posibilidad de producir componentes electrónicos formados por moléculas individuales, con lo que es posible lograr, entre otras cosas, la reducción de tamaño de los componentes y aumentar la velocidad de transmisión de información. Es importante sintetizar y caracterizar nuevos materiales que sustituyan a los actualmente empleados, debido a un mejor comportamiento en aplicaciones determinadas. Se espera favorecer el campo de investigación de estos materiales con la aplicación de *software* para el análisis de propiedades que aquí se reporta, reduciendo el tiempo invertido y mejorando la calidad de la caracterización. Con la finalidad de realizar la evaluación de las propiedades eléctricas y ópticas de materiales moleculares de manera más rápida y efectiva, se desarrolló un programa capaz de realizar los cálculos necesarios de manera automática; la aplicación se programó en JAVA® y se validó utilizando como herramienta de apoyo Excel®. En el transcurso de la validación se llevaron a cabo modificaciones para mejorar la calidad de las gráficas generadas, dando como resultado una aplicación confiable y de fácil utilización.

**Palabras clave:** materiales moleculares, propiedades eléctricas, propiedades ópticas, espectroscopia IR.

#### **2. Abstract (Design of a program of Java for Calculus of Electrical and Optical properties on Conductive and Semi-conductive Molecular Materials)**

Molecular materials have been subject of increasing interest because of their specific electrical properties, which can show conducting, semiconducting or superconducting behavior. From these materials, the possibility arises of producing singlemolecule electronic devices which may lead to a reduction in the size of electronic components and an increase in the speed of information transfer. As it is extremely important the analysis and characterization of materials to compare and choose the one must suitable for a given application, research on these materials may become easier, faster and more costeffective with the development of the new software application for the analysis of these materials' properties which is here reported. In order to enhance the analysis of the electrical and optical properties of molecular materials in a fast and effective way, a JAVA®-based program was developed to automatically perform all the relevant calculations and validated with Excel® as a supporting tool. Several modifications were made during the validation process to enhance the quality of the generated graphs, leading to a trustworthy, user-friendly application.

**Key words:** molecular materials, electrical properties, optical properties, IR spectroscopy.

#### **3. Introducción**

Recientemente, la investigación de conductores y semiconductores orgánicos se ha convertido en uno de los campos más activos de la ciencia e ingeniería de materiales. Compuestos orgánicos que habían sido considerados tradicionalmente como materiales aislantes, han mostrado propiedades eléctricas distintas y la capacidad no sólo de conducir cantidades significativas de corriente eléctrica, sino también de presentar comportamientos propios de materiales semiconductores o superconductores [1,3]. Los materiales moleculares, denominados genéricamente metales orgánicos o metales sintéticos, son compuestos formados por apilamientos paralelos de moléculas superpuestas con propiedades eléctricas de conductividad, semiconductividad o superconductividad a baja temperatura crítica, *Tc* (cercanas a 12 K) [4]. Los materiales moleculares están compuestos por unidades individuales que pueden ser sintetizadas y organizadas posteriormente en forma supramolecular en fase condensada. Estos materiales se forman de un radical orgánico y un contraión inorgánico, a partir de los cuales se puede controlar el grado de conductividad por medio del ancho de las bandas de energía por donde fluye la corriente de electrones. Debido a lo anterior, es posible modular las propiedades físicas de estos materiales mediante la modificación controlada de su arquitectura [5]. En todo material molecular, el control de las propiedades se fundamenta en el diseño de las moléculas a voluntad, especialmente los dadores electrónicos [6]. Los materiales moleculares presentan propiedades físicas diferentes a los materiales inorgánicos, siendo las propiedades de tipo eléctrico, óptico y magnético las más estudiadas.

En los últimos cuarenta años, la industria electrónica ha visto desarrollos importantes en cuanto a la fabricación e implementación de dispositivos electrónicos, siendo el silicio el principal elemento de este tipo de componentes, sin embargo, el desempeño del silicio tiene límites operativos por lo que resulta importante el uso de materiales alternos, como podrían ser los materiales moleculares que presentan propiedades que el silicio no posee, incluyendo propiedades acopladas, en donde, además de una propiedad eléctrica, el material presenta alguna propiedad adicional del tipo óptico, magnético o fotocrómico principalmente [7]. En la actualidad, lo más común es que estos materiales se obtengan mediante la síntesis química y la electrosíntesis [7, 8], realizando manualmente el análisis de las propiedades que han de caracterizar a los materiales, o bien utilizando algún programa graficador de funciones en donde se obtienen gráficos para relacionar las diferentes propiedades de estos materiales. Debido al análisis exhaustivo de datos durante el desarrollo y estudio de este tipo de materiales, se invierte una gran cantidad de tiempo, lo que representa un efecto negativo en la investigación de propiedades eléctricas y ópticas. En el presente estudio se genera el diseño y aplicación de un programa computacional que realiza automáticamente los cálculos para el análisis de los materiales, reduciendo así los tiempos de estudio. Para el desarrollo del programa se escogió Java como lenguaje de programación, tomando como criterio principal para su elección su capacidad de correr en múltiples plataformas, así como la facilidad que ofrece para desarrollar interfases gráficas que faciliten la interacción con el usuario final. Actualmente el análisis de propiedades eléctricas y ópticas no se realiza por medio de programas computacionales; los cálculos relacionados con la obtención tanto del comportamiento eléctrico, óptico y de las energías de activación eléctrica y óptica se realizan de forma manual para cada uno de los datos obtenidos [9-13]. El Simulador de Propiedades Eléctricas y Ópticas de Materiales Moleculares (SPEOMM) que se presenta en este estudio, tiene las siguientes funciones principales: realizar el análisis de los resultados experimentales referentes a las propiedades eléctricas y ópticas de los materiales sintetizados previamente, y facilitar la descripción del comportamiento eléctrico y óptico del material. De esta manera, se puede relevar al usuario de las labores repetitivas y mecanizadas, disminuyendo el tiempo de caracterización y evaluación de propiedades eléctricas y ópticas de los materiales sintetizados.

#### **4. Desarrollo**

#### **4.1 Evaluación de propiedades eléctricas en materiales moleculares**

Para obtener las propiedades de un material molecular, se prepara inicialmente una pastilla o una película delgada de dicho material, que posteriormente se conecta mediante electrodos a una fuente de corriente [6]. El material se encuentra en una cámara donde se varía la temperatura y se obtienen datos de la corriente que circula a través de él. Las principales propiedades eléctricas que se deben de conocer sobre un material, son la cantidad de corriente (*I*) que circula por el mismo cuando se aplica un voltaje (*V*) determinado para diferentes valores de temperatura; de esta forma se pueden graficar los valores obtenidos de la corriente para cada nivel de temperatura [6, 14-15]. La figura 1 presenta la gráfica experimental de la corriente eléctrica que circula a través de diferentes materiales moleculares como función de la temperatura.

La conductividad eléctrica (σ) del material es evaluada en función de la temperatura [8, 14]; lo anterior permite conocer el comportamiento conductor o semiconductor del material. Para obtener la conductividad eléctrica de un material se aplica:

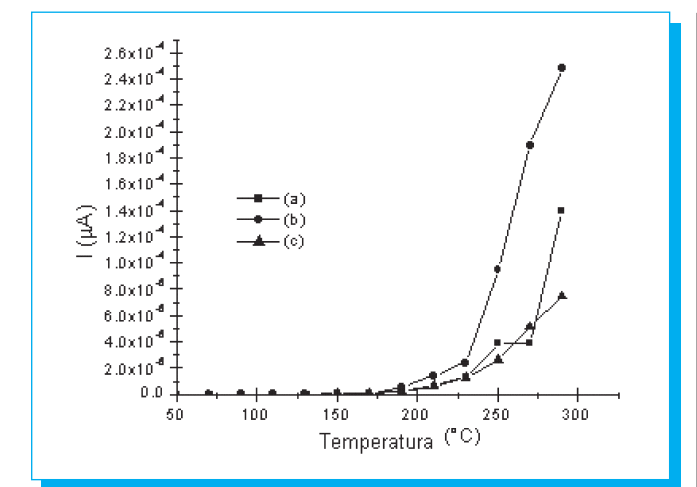

**Fig. 1.** Variación de la corriente eléctrica como función de la temperatura en películas delgadas de materiales moleculares de (a) fierro:  $\mathsf{C}_{_{46}}\mathsf{H}_{_{22}}\mathsf{N}_{_{8}}\mathsf{O}_{_{4}}\mathsf{K}$ Fe, (b) plomo:  $\mathsf{C}_{_{46}}\mathsf{H}_{_{22}}\mathsf{N}_{_{8}}\mathsf{O}_{_{4}}\mathsf{K}$ Pb, (c) cobalto:  $C_{46}H_{22}N_8O_4KCo$ 

$$
\sigma = w / Rtd \tag{1}
$$

donde:

σ conductividad [S/cm−<sup>1</sup> , (Ωcm)−<sup>1</sup> ] *w* distancia entre electrodos [cm] *R* resistencia [Ω] *t* espesor [cm]

*d* longitud de pastilla [cm]

La energía de activación eléctrica del material se obtiene a partir de la pendiente de la gráfica del logaritmo natural de la corriente contra el inverso de la temperatura [11-13].

#### **4.2. Evaluación de propiedades ópticas**

La forma de determinar las propiedades ópticas, el coeficiente de absorción y la energía del fotón de un material molecular es mediante el uso de la espectroscopia UV-vis, en la cual se obtiene la transmitancia del material [8, 9]. Esta propiedad indica la potencia que el material deja pasar cuando se hace incidir luz ultravioleta con cierto rango de longitudes de onda sobre el mismo; es decir, es el cociente de potencia de radiación saliente e incidente. Para el análisis de las propiedades del material, se grafica la longitud de onda contra el porcentaje de transmitancia [8, 14- 15]. En la figura 2 se muestra la relación entre la transmitancia y la longitud de onda para algunos materiales moleculares.

Como se mencionó anteriormente, la absorción de un material se define como la potencia absorbida por el mismo cuando se

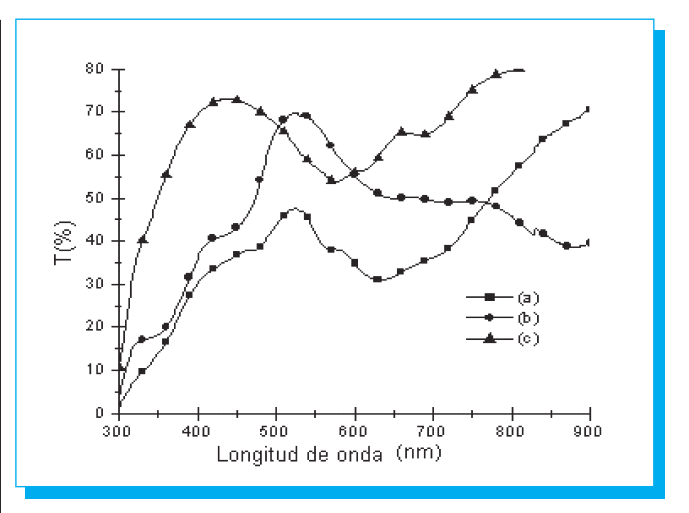

**Fig. 2.** Espectroscopia UV-vis para películas delgadas de materiales moleculares de (a) fierro:  $C_{48}H_{22}N_8O_4KFe$ , (b) plomo:  $C_{46}H_{22}N_8O_4KPb$ , (c) cobalto:  $C_{46}H_{22}N_8O_4KCo$ 

le hace incidir luz UV con un rango de longitudes de onda; también es llamada densidad óptica, y se obtiene a partir de:

$$
\alpha = -\ln(T/d) \tag{2}
$$

donde:

α coeficiente de absorción [cm−<sup>1</sup> ] *T* transmisión óptica evaluada del espectro UV-vis [%]

*d* espesor de la película [cm]

El fotón es la partícula fundamental responsable de la manifestación cuántica de la radiación. La energía del fotón se obtiene de dividir el producto de la velocidad de la luz y la constante de Planck, entre la longitud de onda de la radiación que se aplica al material.

$$
E_{\text{foto}} = hc / \lambda \tag{3}
$$

donde:

*E*<sub>*fotón* energía del fotón [eV]<br>*h* constante de Planck [4</sub> *h* constante de Planck [4.14x10−15 eV s] *c* velocidad de la luz  $[3.00 \times 10^{10} \text{ cm/s}]$  $λ$  longitud de onda [cm]

A partir de los espectros UV-vis, se obtienen los parámetros para la evaluación del coeficiente de absorción (α) y la energía del fotón (*Efotón*) para los sólidos moleculares sintetizados. La figura 3 muestra la dependencia del coeficiente de absorción con la energía del fotón [9-10].

Representando gráficamente las propiedades de absorción y energía del fotón se puede obtener, mediante la pendiente de la curva, la energía de activación óptica del material en condiciones determinadas.

#### **4.3. Modelo**

#### **Programación del simulador**

El programa está hecho en código JAVA® y puede utilizarse en cualquier tipo de plataforma, puede correrse como una aplicación o como *applet*, con la finalidad de que pueda ser una herramienta que forme parte de alguna red, y varios usuarios tengan acceso tanto a una base de datos común como al programa, sin necesidad de tener el *software* instalado en su computadora. El usuario puede instalar el programa en su computadora como una aplicación y así lograr una velocidad de procesamiento mayor, además de manejar archivos personales. La estructura interna del programa consta de una clase principal que actúa como constructor general de módulos y funciones menú. Esta clase manda llamar a otras clases que realizan funciones específicas como la construcción de gráficos, tablas y ventanas de control para cada uno de los módulos. El módulo constructor solicita algunos atributos a las clases llamadas: módulo *eléctrico*, *óptico* e *infrarrojo* (IR). Las clases encargadas de la elaboración de gráficos y tablas reciben valores numéricos generando resultados que se regresan a la clase que los está llamando. Todos los cálculos que se realizan en el programa son en función de las fórmulas antes mencionadas, por lo que es indispensable generar variables de forma matricial que vayan dando lugar a los valores de las propiedades a medir.

#### **Estructura del simulador**

SPEOMM cuenta con tres módulos: eléctrica, óptica e IR; cada módulo contiene dos secciones: escritorio y tablas (exceptuando el módulo IR). En el menú superior del programa se encuentran tres opciones: *archivo*, donde se tiene la posibilidad de salir del programa, *edición*, el cual contiene el comando para copiar una gráfica, y *ayuda*, el cual cuenta con una explicación del funcionamiento del programa paso a paso en cada uno de sus módulos. SPEOMM se ejecuta como cualquier programa de Windows®, desplegándose ventanas durante su ejecución. El módulo eléctrica (figura 4), está enfocado a evaluar las características eléctricas del material, automatizando los procesos de análisis referidos previamente con el propósito de encontrar la energía de activación eléctrica de la muestra.

El módulo óptica (figura 5) tiene como función determinar las características ópticas del material, basado en los resultados obtenidos por medio de la espectrometría UV-visible lo cual permite conocer la energía de activación óptica de la muestra. Finalmente, en el módulo referente a la espectroscopia IR (figura 6), se pueden comparar las espectroscopias de varios materiales, ya sea para verificar su degradación, así como para comparar el espectro de una mezcla con los de los compuestos que la conforman.

En el módulo eléctrica, cuya ventana se muestra en la figura 7, se obtienen las gráficas de corriente contra temperatura, conductividad contra temperatura y logaritmo natural de la

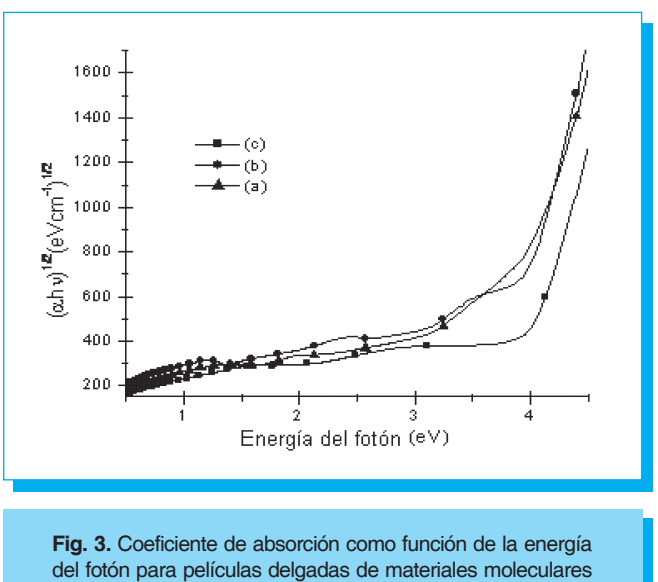

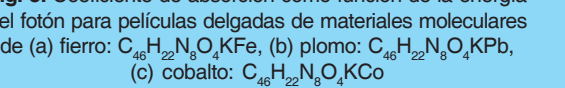

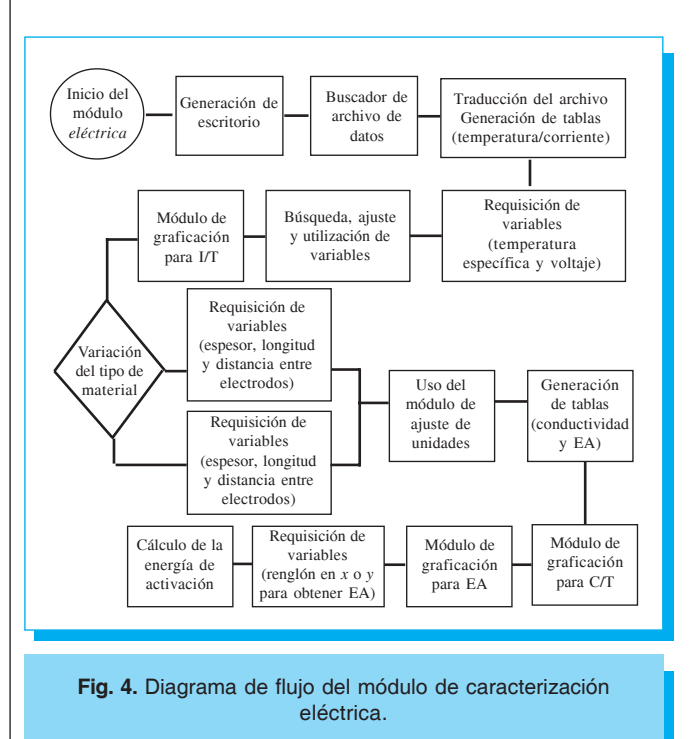

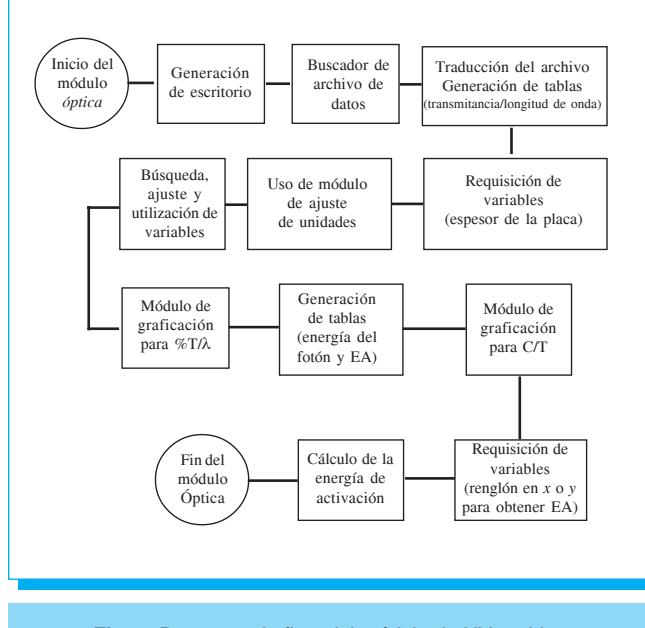

**Fig. 5.** Diagrama de flujo del módulo de UV-visible.

corriente contra el inverso de la temperatura; permite además calcular la energía de activación eléctrica del sistema a un punto específico.

El módulo óptica, cuyas ventanas se muestran en la figura 8, permite obtener los gráficos de transmitancia contra longitud de onda y coeficiente de absorción contra energía del fotón; además, se puede calcular la energía de activación y la banda prohibida del sistema.

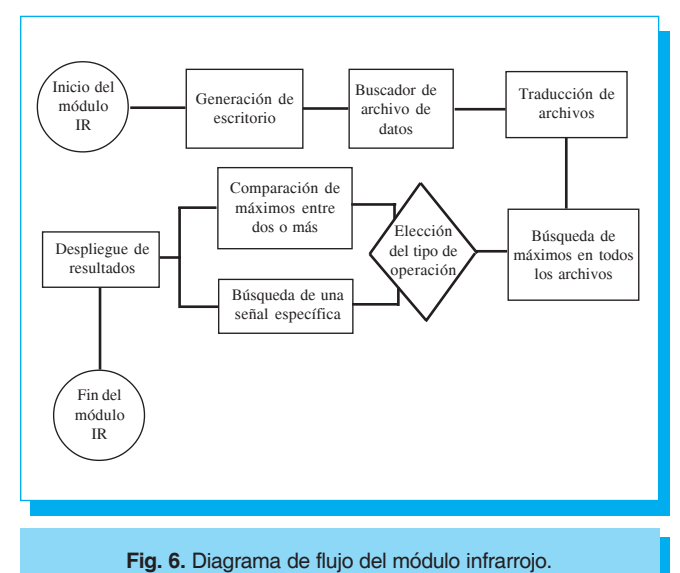

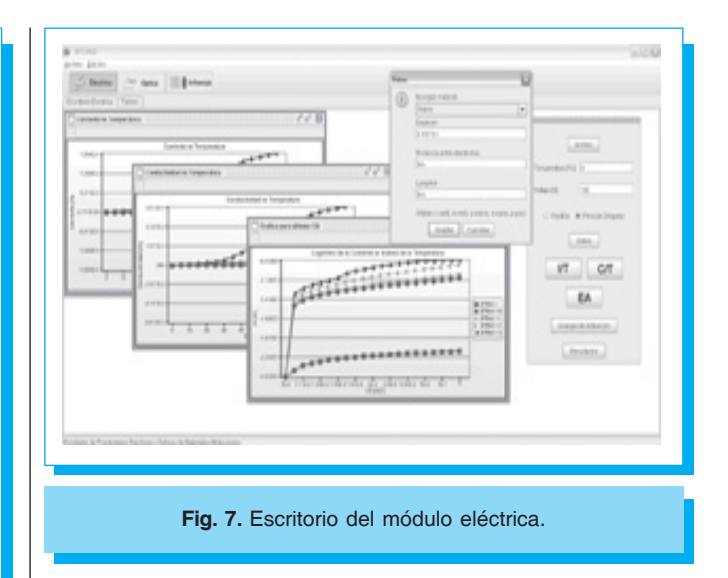

El módulo de eléctrica, al igual que el módulo de óptica, reciben un número de parejas coordenadas correspondientes a dos variables a medir. Estas variables son: en el módulo eléctrica la temperatura y la corriente, y en el módulo óptica la transmitancia y la longitud de onda. Cada una de estas propiedades se almacena en una variable matricial con el objetivo de que, mediante una programación básica de ciclos condicionales, se haga correr una fórmula por cada una de las parejas anteriormente mencionadas y obtener un nuevo valor que ha de ser almacenado también en una variable matricial. Para el despliegue de gráficos y tablas existe una clase determinada con el fin de realizar cada una de las funciones, la parte de tablas recibe todos los valores de las variables y los ordena de forma matricial en filas y columnas. La parte de gráficos recibe únicamente dos variables matriciales y se encarga de construir la gráfica, imprimiendo en pantalla los puntos de las parejas

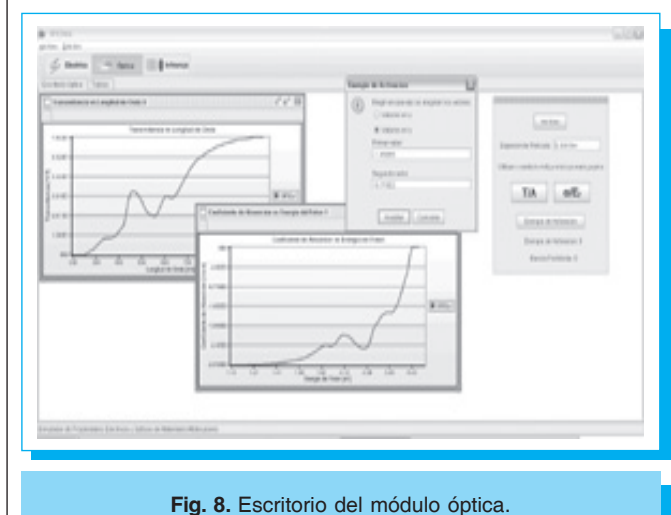

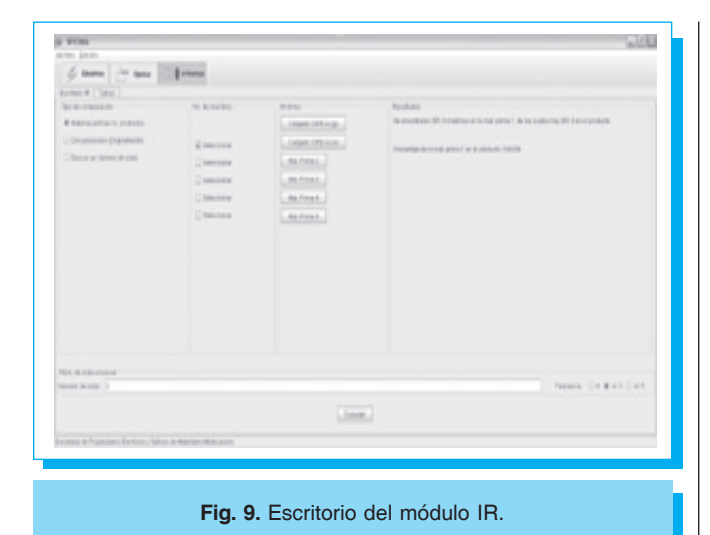

coordenadas correspondientes. Finalmente en el módulo IR, cuya ventana se muestra en la figura 9, se analizan los componentes obtenidos mediante la espectroscopia de infrarrojo del material. Permite realizar una comparación entre un producto y sus materias primas, con el fin de observar si se trata de un nuevo material o de la replica de uno de los compuestos de partida. También se puede obtener la comparación de las características de un mismo producto después de su evaporación al fabricar la película delgada de material molecular. La última opción que tiene este módulo permite buscar una longitud de onda específica en el espectro infrarrojo del material. Este módulo funciona mediante la comparación de valores; las primeras dos secciones del módulo comparan los resultados obtenidos mediante el equipo de espectroscopia IR con el que se analizan los productos.

#### **Tutoriales**

El tutorial sirve de ayuda al usuario para aprender a usar el *software*, es indispensable que el programa sea amigable, además de que se debe comprender su utilidad y funcionamiento para poder operarlo y tener resultados confiables. SPEOMM cuenta con cinco tutoriales, los cuales constan de una ventana que se puede mantener a la vista, mientras se realizan paso a paso las instrucciones y muestra gráficamente al usuario la ubicación de los botones y secciones de cada uno de los módulos.

#### **4.4. Validación del** *software*

Para realizar la validación, se obtuvieron gráficas y datos que proporciona SPEOMM a partir de los archivos generados por el equipo con el cual se analizan las diferentes propiedades. La validación del escritorio de eléctrica se realizó a partir de estudios experimentales en 14 tipos de materiales moleculares.

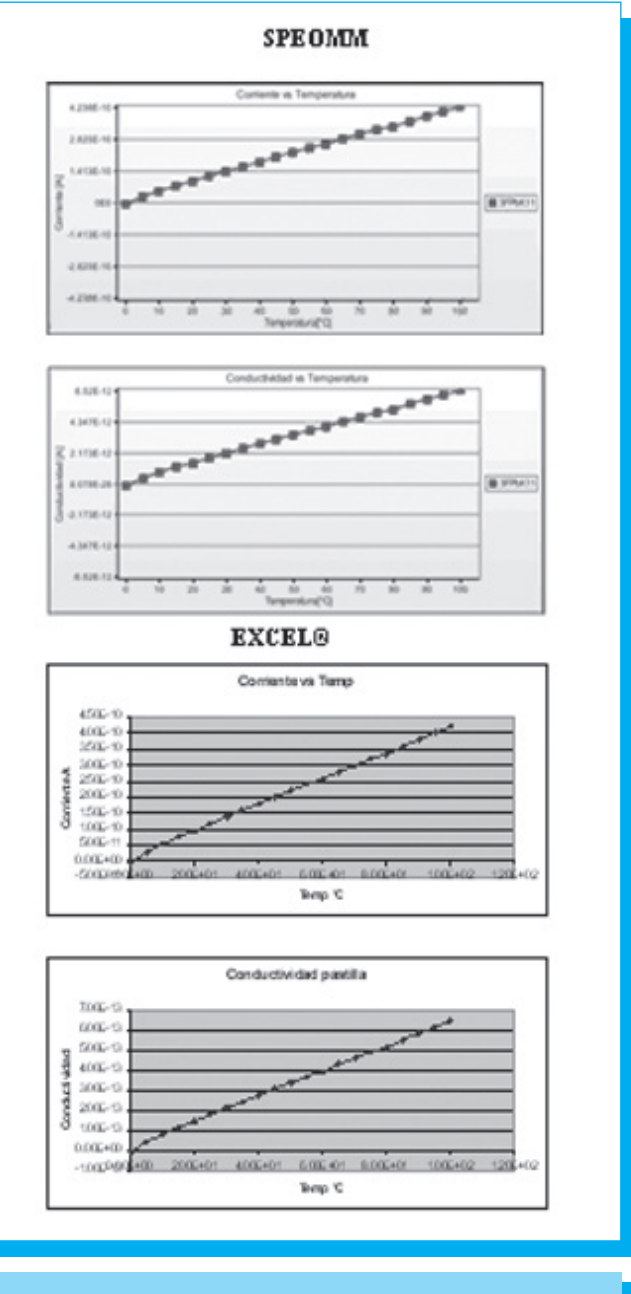

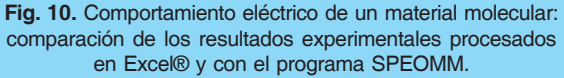

Existen dos formas para las que es posible evaluar con el *software* las propiedades de los materiales sintetizados: pastilla y película delgada. Para todos los materiales analizados se determinaron los mismos datos solicitados por el programa, calculando las gráficas de corriente contra temperatura, conductividad contra temperatura y logaritmo natural de la corriente contra el inverso de la temperatura. La comparación

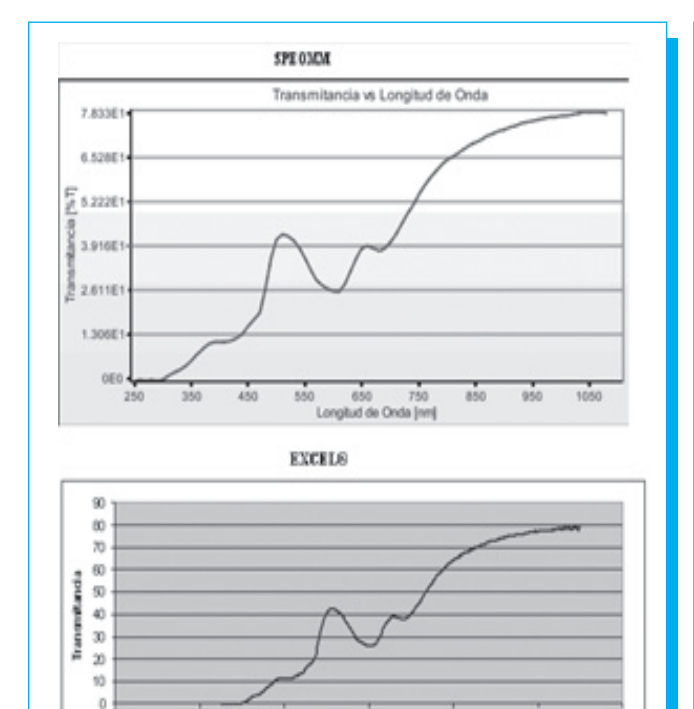

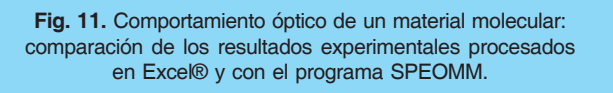

Longitud de onda

**IDC** 

1000

se realizó con los resultados mostrados en Excel®, que es utilizado normalmente para el análisis de los resultado experimentales. En la figura 10 se pueden ver las gráficas finales del comportamiento eléctrico, comparando los resultados experimentales procesados mediante Excel® y el programa SPEOMM. Resultados similares se obtuvieron para el resto de los materiales moleculares analizados.

De la misma manera que con el escritorio de eléctrica, en la sección de óptica se calculó de manera automática y la comparación se realizó con el programa de Excel®. En la figura 11 se pueden observar los resultados, donde se muestra el filtrado de datos irrelevantes.

El módulo IR se divide en tres partes. La primera parte (materias primas *vs*. productos) verifica la proporción de compatibilidad entre el producto generado y las materias primas que lo componen; la segunda parte (degradación) permite realizar una comparación entre dos productos; en ambos casos SPEOMM realiza una comparación de los valores de los máximos de longitudes de onda de cada uno de los materiales,

especificando una tolerancia que puede ser nula,  $\pm 3$  nm o  $\pm 5$ nm. La comparación se realiza mediante ciclos condicionales de las longitudes de onda de cada uno de los productos de manera matricial; comparando todos los valores existentes, se va aumentando el porcentaje cada vez que se iguala un valor, almacenándolo en una variable y desplegándolo en pantalla al final de la operación. El porcentaje se representa de la siguiente forma: 100% si todos los datos *x* son iguales en los dos productos a comparar, y 0% si los productos son totalmente diferentes; si se presenta cualquier valor intermedio significa que algunas de las señales obtenidas en la espectroscopia de cada uno de los materiales son iguales. Para realizar la validación se generó un archivo de Excel® que produjera los mismos resultados que SPEOMM, ingresando los valores de las longitudes de onda medidas por medio de un equipo de IR. Se evaluó la compatibilidad de una materia prima con el producto o con otra materia prima, por medio de la comparación del máximo de cada uno de los materiales a analizar.

Las fórmulas implementadas son condicionales "for" que asignan un valor booleano verdadero cuando se detecta que hay una señal común entre las materias comparadas. Para determinar la igualdad referente a la segunda parte, existe un rango de tolerancia de 0 nm,  $\pm 3$  nm o  $\pm 5$  nm establecido convencionalmente. La igualdad entre un material y otro se determina con cada uno de los datos de longitud de onda de una matriz, comparados con los datos correspondientes al otro material. Para obtener los máximos locales se inspecciona el valor relativo de las señales, dado que se espera que el dato anterior y el siguiente sean menores al dato analizado. Para la comparación de señales se analizan los valores máximos de cada una de las matrices de los materiales. En la tercera parte del módulo IR en donde se busca cierta longitud de onda, se determina si existe, en el material a analizar, ese valor deseado de longitud de onda , lo que se valida mediante la inspección de tablas de forma manual, obteniendo resultados satisfactorios en cada una de las secciones de IR. Esta sección se fundamenta en la comparación de un valor dado por el usuario que es almacenado en una variable, con una tolerancia que puede ser seleccionada por el usuario de valor 0 nm, 3 nm y 5 nm, con cada una de las longitudes de onda registradas por la espectroscopia. Finalmente, mediante una condicional, si el valor fue encontrado se desplegará un texto alusivo al hallazgo y viceversa.

SPEOMM es un programa que se encuentra completamente validado, garantizando al usuario calidad en los resultados. Además contiene tutoriales de cada uno de los módulos para usuarios principiantes. Adicionalmente, SPEOMM es un programa robusto que se puede correr desde cualquier plataforma y se presenta en forma de *applet* y como programa,

 $-10$ 

lo anterior con la finalidad de que se pueda subir a un servidor. Debido a su confiabilidad y fácil uso, los tres módulos del programa representan una contribución a la investigación en el área de materiales moleculares o en cualquier otro tipo de material con características conductoras y semiconductoras.

Los problemas presentados en el desarrollo de este programa, fueron principalmente de tipo sintáctico, ya que la programación por bloques estaba definida desde un principio. Se logró resolver estos problemas con facilidad debido a que el *software* se programó en el lenguaje Java®, lo que resultó una ventaja ya que se trata de un lenguaje muy utilizado en la programación actual y existe una gama de referencias bibliográficas [1-4] a partir de las cuales se pudieron encontrar soluciones a los problemas que se presentaron.

La validación del programa fue un paso importante a realizar, ya que se encontraron errores de tipo léxico, es decir, se encontraron varios textos que presentaban conceptos erróneos. Asimismo, por medio de la comparación con Excel®, se encontró un error en la gráfica del logaritmo natural de la corriente contra el inverso de la temperatura, que estaba dejando los mismos espacios entre valores diferentes sobre el eje *x*; para solucionar este problema, se implementó la interpolación de puntos con el fin de que la gráfica presentara la conducta de tipo lineal deseada.

#### **5. Conclusiones**

El programa de análisis de propiedades ópticas y eléctricas es amigable para el usuario, de tal forma que se entiende el completo funcionamiento de cada una de las partes que comprende dicho programa. Por lo anterior, es que se debe de considerar la inclusión de módulos como los que se presentan en este programa y que a su vez fueron validados. Si se realiza trabajo experimental en el área, el usuario puede comprobar que el apoyo del *software* SPEOMM, brinda flexibilidad en la presentación de los resultados, así como ahorro de tiempo en el análisis de los materiales.

#### **6. Referencias**

- [1] Carter F. L., Siatokowski R. E. Wohltjen H. (1988). *Molecular Electronic Devices*, North Holland. New York.
- [2] Puigdollers J., Voz C., Orpella A., Martin I., Vetter M., Alcubilla R. (2003) *Thin Solid Films.* 427, 367-370.
- [3] Prasad P. N., Williams D. J.(1991). *Introduction to Nonlinear Optical Effects in Molecules and Polymers*, Ch. 1, Wiley Interscience, New York.
- [4] Lang M., Müller J. (2003). Organic superconductors. Ed. Springer. Berlín.
- [5] Cassoux P., De Caro D., Valade L., Casellas H., Daffos B., Sánchez Vergara M. E. (2002). *Mol. Cryst. Liq. Cryst.,* **380**, 45-52.
- [6] Sánchez-Vergara M. E., Ortiz, A., Álvarez-Toledano C., Alvarez, J. R. (2005). *Thin Solid Films,* **488**, 34-39.
- [7] Sánchez M. E., Doublet, M., Faulmann, C., Malfant, I., Cassoux, P., Kushch, L. A., Yagubskii, E. B. (2001). *Eur. J. Inorg. Chem*. 2797-2804.
- [8] Sánchez Vergara, M. E., Gómez Lara, J., Ortíz Rebollo, A, García Montalvo, (2001). *Journal Coordination Chemistry,* vol. 54, 441-454.
- [9] Seoudi R., El-Bahy G. S., El Sabed Z. A. (2006) *Opt. Mater*. **29**, 304-312.
- [10] El-Nahass M. M., Sallam M. M., Ali A. M. (2005). *Internacional Journal of Modern Physics B,* vol. 19, No.27, 4057-4067.
- [11] Seoudi R., El-Bahy G. S., El Sabed Z. A. (2005). *Journal of Molecular Structure,* 753, 119-126.
- [12] Kumar Mahapatro A., Ghosh S. (2007). *Journal of Applied Physics,* **101**, 034318 1-5.
- [13] Ceyhan T. Altindal A., Erbil M. K., Bekaroglu O. (2006). *Polyhedron* **25**, 737-746.
- [14] Sánchez-Vergara M. E., Ruiz Farfán M. A., Álvarez J. R., Ponce Pedraza A., Ortiz A., Álvarez-Toledano C. (2007). *Spectroquimica Acta A,* **66**, 561-567
- [15] Morales-Saavedra O. G., Sánchez Vergara M. E., Ortiz Rebollo A., Ortega Martínez R. (2007). *J. Phys. Chem. Solids,* **68**, 1571-1582.

# **PERIÓDICA**

### **www.latindex.unam.mx**

## **(DEPARTAMENTO DE BIBLIOGRAFÍA LATINOAMERICANA, DGB, UNAM)**